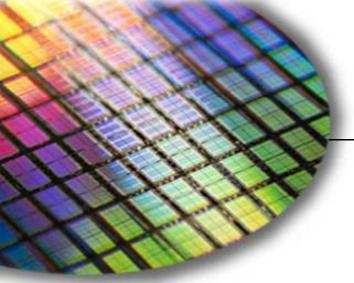

The World Leader in High Performance Signal Processing Solutions

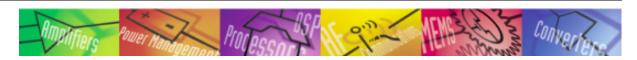

## *iSensor*® ADIS16135 Evaluation Tool Overview

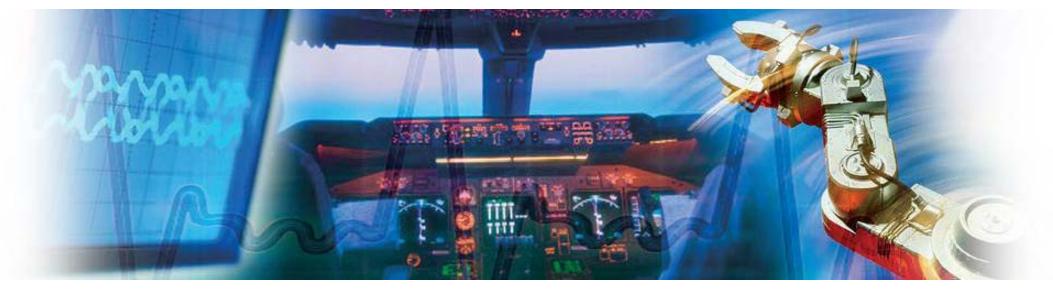

Mark Looney *i*Sensor<sup>®</sup> Application Engineer January 22, 2010

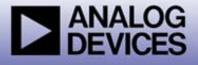

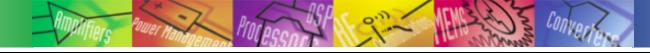

### *i*Sensor<sup>®</sup> *The Simple Solution for Sensor Integration* PC-Based Evaluation

- The ADISUSBZ provides PC-based demonstration and basic evaluation support for the ADIS16135BMLZ.
  - This system provides a simple USB interface, along with a simple graphical user interface (GUI) package, for evaluating most of the ADIS16135 functions and performance.
  - This system is most useful for basic data collection and performance validation.
  - This is not a real-time development system. No SDK available.
  - Part number for ordering: (1) ADIS16135BMLZ, (1) ADISUSBZ

#### ADIS16135BMLZ

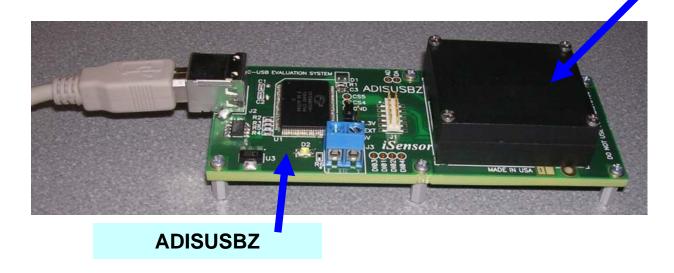

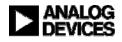

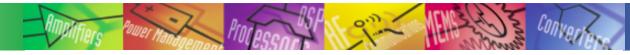

### *i*Sensor<sup>®</sup> *The Simple Solution for Sensor Integration* Hooking up to the ADIS16135/PCBZ

Need to integrate J4 to a new PCB design?

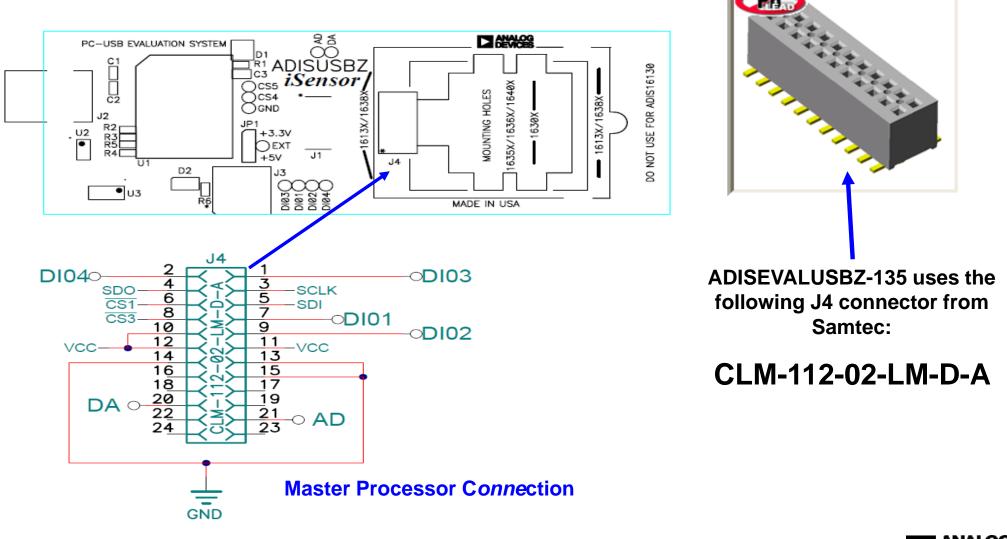

# *i*Sensor<sup>®</sup> The Simple Solution for Sensor Integration ADIS16135 Demonstration Software Installation

#### **Installation Steps (continued)**

- 4. Click **OK** on next screen
- 5. Click here to start installation

| nstallation program.                                   |
|--------------------------------------------------------|
| if they are in use. Before<br>ions you may be running. |
|                                                        |
| Setup                                                  |
| si                                                     |

| 🛃 ADiS16135 _EVAL_Rev_1 Setup                                                                     | ×    |
|---------------------------------------------------------------------------------------------------|------|
| Begin the ins allation by clicking the button below.                                              |      |
| Click this button to install ADiS16135_EVAL_Rev_1 software to the speci<br>destination directory. | fied |
| Directory:                                                                                        |      |
| C:\Program Files\Analog Devices Change Directo                                                    | rγ   |
|                                                                                                   |      |
| E <u>x</u> it Setup                                                                               |      |

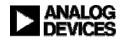

# *i*Sensor<sup>®</sup> The Simple Solution for Sensor Integration ADIS163135 Demonstration Software Installation

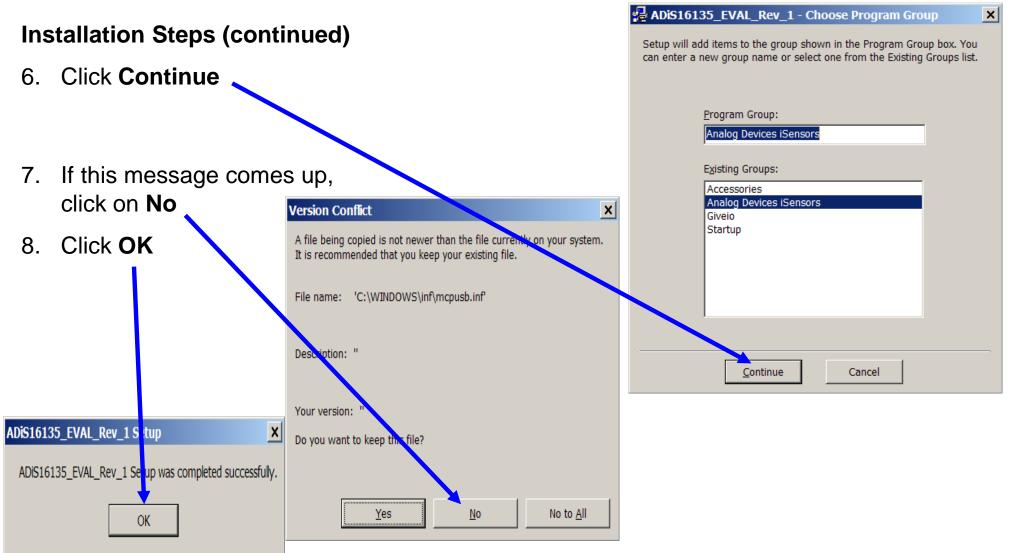

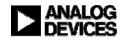

# *i*Sensor<sup>®</sup> The Simple Solution for Sensor Integration ADIS16135 Demonstration Software Installation

#### **Installation Steps (continued)**

- 9. Open the newly created directory and double-click onto GIVEIO.EXE
- 10. Click Install, then I agree

| Visual basic runtimes (SP2) installation                                                                                                    | _ 🗆 ×   |                                                                                                    |                                                                                    |                                                                                                    |
|----------------------------------------------------------------------------------------------------|---------|----------------------------------------------------------------------------------------------------|------------------------------------------------------------------------------------|----------------------------------------------------------------------------------------------------|
|                                                                                                    |         | C:\Program Files\Analog Devices iSens                                                                                                    | sors \/ DiS16135_EVAL_Rev_1                                                        |                                                                                                    |
| 🛛 🚌 🔰 Welcome to the INF-Tool Setup demo program which will instal                                                                                                    |         | File Edit View Favorites Tools Help                                                                                                    |                                                                                    |                                                                                                    |
| 2 files in the <windows>\INF-Test directory in your computer.</windows>                                                                                                    | Install | 🚱 Back 🔻 💮 🔻 🏂 🔎 Search 陵 F                                                                                                    | Folder:                                                                            |                                                                                                    |
| Please close any programs you have runn <mark>in</mark> g, then click "Install" to                                                                                                    |         | Address 🛅 C:\Program Files\Analog Devices is                                                                                                    | Sensc s\ADiS16135_EVAL_Rev_1                                                       | 🔻 🄁 Go                                                                                                |
| continue with the Setup program.                                                                                                    | Close   | Nar                                                                                                    | me / Size Type D                                                                   | ate Modified                                                                                          |
| Don't forget to read the helpfile for details, bout the enourmous flexibility and smartness INF-Tool can bring to your installations!                                                                                                    |         | Make a new folder       Publish this folder to the       Web                                                                                                    | Adis 5135_EVAL_Rev_1.exe 240 KB Application 12<br>ControlPort.cfg 1 KB CFG File 12 | /21/2010 10:47 AM<br>2/10/2009 1:12 PM<br>2/10/2009 1:11 PM<br>0/2/2001 11:46 AM<br>/21/2010 10:48 AM |
| License agreement                                                                                                    | ×       | Share this folder                                                                                                    |                                                                                    |                                                                                                    |
| [Name of your application]         Author       : [YOUR NAME]         Version       ## from mm/dd/yyyy         WWWeb : Your Website       email         email       : Your email         Note       : for each package, you may select an individual Licence template via         "Options" window of Step #8.         END-USER LICENSE AGREEMENT FOR THIS SOFTWARE         Important - read carefully:         To continue with this installation, you must a gree to all terms of this license agreent         I agree       Cancel |         | Other Places       *         Analog Devices iSensors       My Documents         My Documents       Shared Documents         My Computer       My Network Places         Details       * |                                                                                    |                                                                                                    |

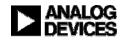

# *i*Sensor<sup>®</sup> The Simple Solution for Sensor Integration ADIS16135 Demonstration Software Installation

#### **Installation Steps (continued)**

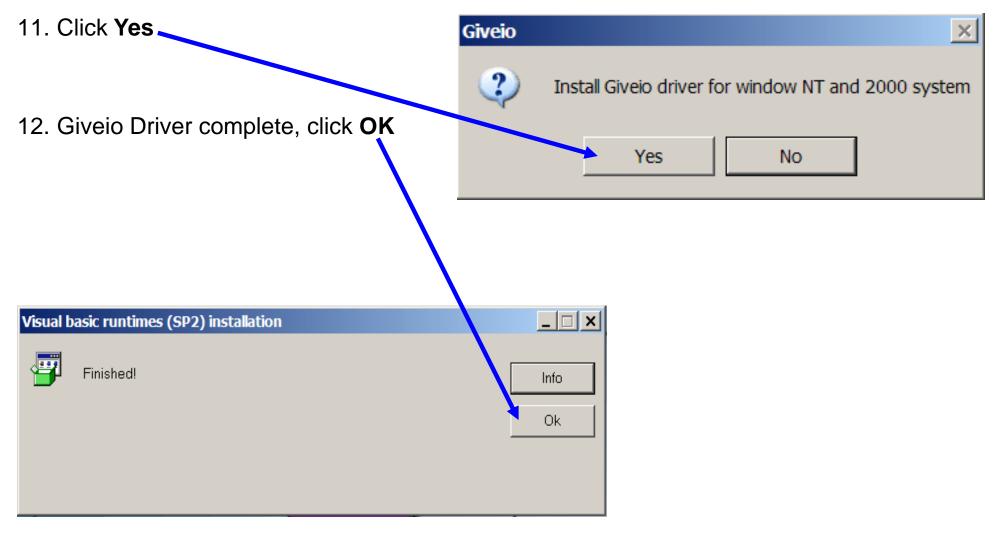

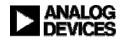

### *i*Sensor<sup>®</sup> The Simple Solution for Sensor Integration ADIS16135BMLZ Installation on ADISEVALUSBZ-135

#### **Installation Steps** 1. Secure with (continued) 2x18mm screws 13. Install ADIS16135BMLZ on **ADISEVALUSBZ** 2900 839039 E 2. Attach 135/PCBZ to 14. Remove ribbon cable and J4 Connector screws 15. Carefully insert the ADIS16135BMLZ into the J4 connector MADE IN USA 3. Verify JP1 16. Secure part with 2x18mm set to +5V screws PC-USB EVALUATION SYSTEM ADISŬŠBZ 6130 Öcss iSensor MADE IN USA 635X/1636X/1640X 4. Hook USB MOUNTING HOLES ာcs4 č2 1613X/1638X Ognd cable up 630X R2 U2 +3.3V USE OEXT Not J1 +5V D2 8 U3 MADE IN USA DE IN USA

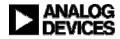

### *i*Sensor<sup>®</sup> The Simple Solution for Sensor Integration **ADIS16135 Demonstration Software Installation**

#### Found New Hardware Wizard Installation Steps (continued) Welcome to the Found New 15. USB Driver screen will pop-up Hardware Wizard Click **Next** to start this process This wizard helps you install software for: MCP USB EVAL 16. Then click on **Continue Anyway** If your hardware came with an installation CD or floppy disk, insert it now. Hardware Installation What do you want the wizard to do? 💽 Install the software automatically (Recommended) () Install from a list or specific location (Advanced) The software you are installing for this hardware: MCP USB EVAL Click Next to concern has not passed Window: Logo testing to verify its compatibility with Windows XP. (Tell ne why this testing is important.) < Back Next > Continuing your installation of this software may impair or destabilize the correct operation of your system either immediately or in the future. Microsoft strongly recommends that you stop this installation now and contact the hardware vendor for software that has This process will repeat for a second driver file. Just passed Windows Logo testing.

STOP Installation

Continue Anyway

follow the instructions and allow it to go through one more time. After completing this, then the devices is ready for test.

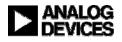

Cancel

### *i*Sensor<sup>®</sup> The Simple Solution for Sensor Integration ADIS16135 Demonstration Tips—Verify USB Driver

| 🕨 Analog Devices - ADiS 16135 Evaluati                                                                                                    | on Software - Rev 1                   |                                                                                                    |        |
|----------------------------------------------------------------------------------------------------|---------------------------------------|----------------------------------------------------------------------------------------------------|--------|
| Interface Device Configuration Datalog                                                                                                    | Registers Exit                        |                                                                                                    |        |
| Output Registers                                                                                                    | Data Plot Device = 16135              | USB SPI Card Selection                                                                                                    | ×      |
| Plot<br>Gyro_Out (d/s) <u>-0.233</u> ✓<br>Temp (degC) <u>20.357</u> □                                                                                                   |                                       | Buffer Select       Descriptor0     Rev     Speed       EzUsb0     MCP SPI     0.1     2.0                                                                                                    | Debug  |
| #1 Click here                                                                                                    | Cursor<br>(g)<br>-293                 | C         EzUsb1                                                                                                    | ОК     |
| to access<br>setup                                                                                                    | sample #<br>215                       | O None Search                                                                                                    |        |
| Status Register         Read Status         Power Supply Low       OK         Control Register       OK         SPI Write Flag       OK         Gyro Overrange       OK | Plot<br>Scale                         | #2 Click OK<br>to verify                                                                                                    |        |
| Self Test OK<br>Flash Memory OK<br>Alarm1 Set OK<br>Alarm2 Set OK                                                                                                    | -300 <b> </b><br> <br>0 Sample Number | r      <br>r 85 175 260 350                                                                                                    | l<br>o |
|                                                                                                    | Self Test<br>Self-Test © OFF<br>ON    | Gyro Select  Gyro Select  Gyro |        |

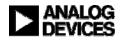

#### *i*Sensor<sup>®</sup> The Simple Solution for Sensor Integration ADIS16135 Demonstration Tips— Initial Start up

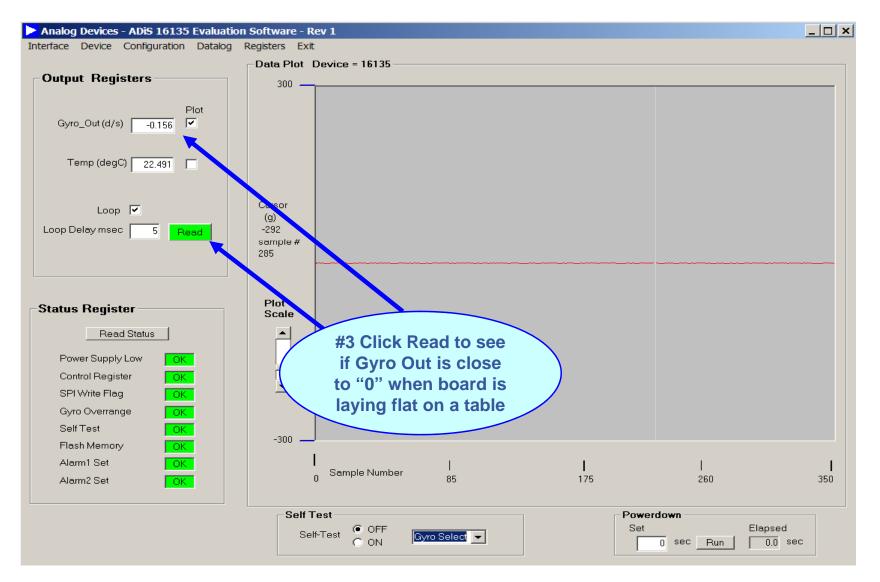

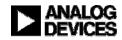

#### *i*Sensor<sup>®</sup> The Simple Solution for Sensor Integration ADIS16135 Demonstration Tips—AUTO-Null

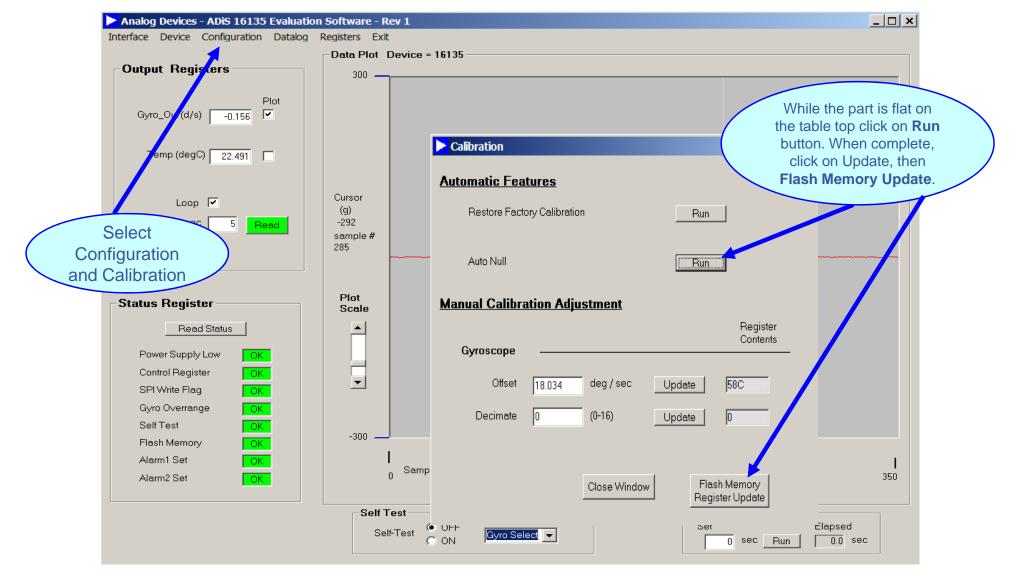

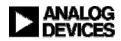

#### *i*Sensor<sup>®</sup> The Simple Solution for Sensor Integration ADIS16135 Demonstration Tips— Gyro

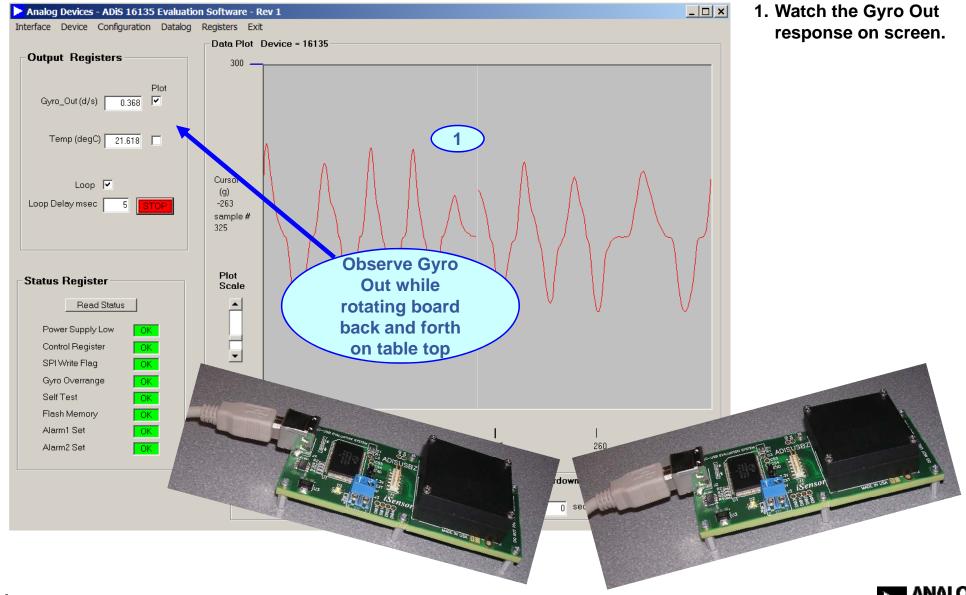

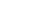

# *i*Sensor<sup>®</sup> The Simple Solution for Sensor Integration ADIS16135 Demonstration Tips— Alarms??

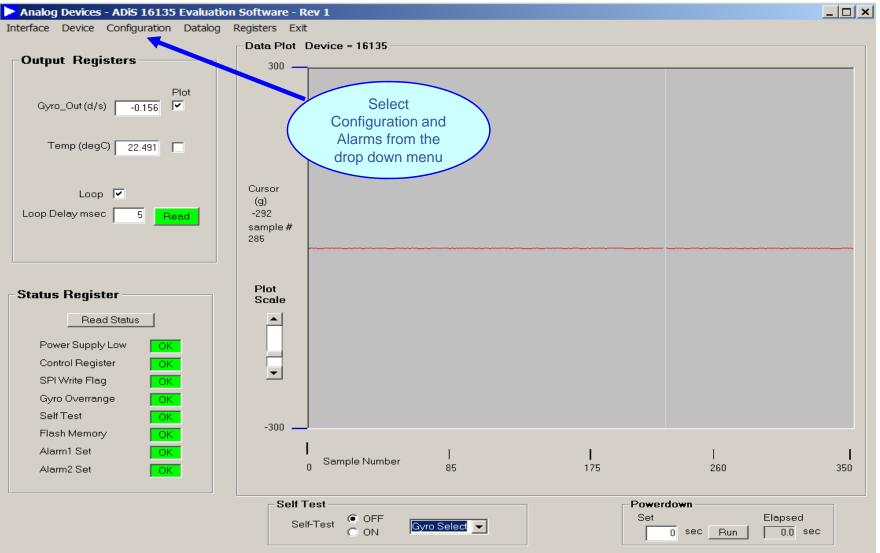

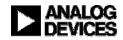

### *i*Sensor<sup>®</sup> The Simple Solution for Sensor Integration ADIS16135 Demonstration Tips— Alarm Set up

| ALARM/DIO LINE                                                           | CONFIGURATIO                                                               | ON AND CONTROL                                          |                                                                               |
|--------------------------------------------------------------------------|----------------------------------------------------------------------------|---------------------------------------------------------|-------------------------------------------------------------------------------|
| 1 ALARM 1<br>Source Gyro Out                                             |                                                                            | •                                                       | ALARM 2<br>Source Disabled                                                    |
| Trigger 50.                                                              |                                                                            | AG1 F61                                                 | Trigger 0.000 ALM_MAG2 0                                                      |
| Trigger <b>2</b>                                                         | Greater than                                                               | C Less than                                             | Trigger O Greater than O Less than                                            |
| ROC Sample                                                               | C Enabled                                                                  | SMPL1 0                                                 | ROC Sample 0 ALM_SMPL2 0<br>Rate of change 	C Enabled                         |
| Digital Alarm Inc                                                        | dicator_                                                                   |                                                         |                                                                               |
| Digital Alarm<br>Digital Line<br>Output Polarity<br>Filtered Select      | <ul> <li>Enabled</li> <li>DI/O1</li> <li>High</li> <li>Filtered</li> </ul> | Disabled     DI/00     Low     OUnfiltered              | 3 Update<br>*Update button must be pressed to<br>activate all option changes! |
| Auxilliary Digital<br>Configure as a gene<br>Digital I/O Line 0<br>Input |                                                                            | line                                                    | Set Line 0 Level                                                              |
| Digital I/O Line 1 —<br>C Input                                          | C Output                                                                   |                                                         | C High C Low                                                                  |
| Configure as a data of<br>Enable<br>O ON (<br>Close Windo                | OFF Fla                                                                    | Select I/O line<br>O DI/O1<br>sh Memory<br>ister Update | ● DI/00<br>● High ● Low                                                       |

- 1. Set Alarm 1 source for Gyro Out.
- 2. Set the Trigger level to 50 and Greater Than
- 3. Click the Update button to accept changes
- 4. Click on Close Window to return to the main screen

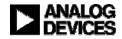

4

### *i*Sensor<sup>®</sup> The Simple Solution for Sensor Integration ADIS16135 Demonstration Tips— Alarms Continued

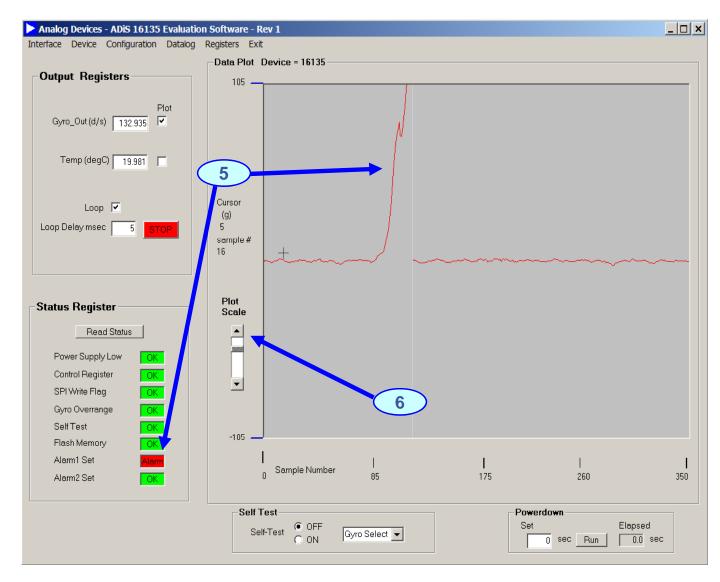

- 5. Alarm 1 is set when the Gyro level is above 50
- 6. The Plot Scale can be changed for a more accurate reading by moving the slider

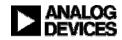

#### *i*Sensor<sup>®</sup> The Simple Solution for Sensor Integration ADIS16135 Demonstration Tips— Collect Data

| Analog Devices - ADiS 16135 Evaluation                                                                                                  | n Software - Rev 1                       |                                                                                |   |
|----------------------------------------------------------------------------------------------------|------------------------------------------|--------------------------------------------------------------------------------|---|
| Interface Device Configuration Datalog                                                                                                  | Registers Exit                           | Datalan Cantual                                                                |   |
|                                                                                                    | Data Plot Device = 161                   | Datalog Control                                                                | × |
| Output Registers       Plot       Gyro_Out (d/s)       -0.156       ✓       Temp (degC)       22.491                                    | 300                                      | FILE SETUP 2<br>Samples per File 1000<br>Sample Delay msec 0<br>DATA SELECTION |   |
| Loop 🔽<br>Loop Delaymsec <u>5</u> Read                                                                                                  | Cursor<br>(g)<br>-292<br>sample #<br>285 | Files per Session                                                              |   |
| Status Register         Read Status         Power Supply Low       OK         Control Register       OK         SPI Write Flag       OK | Plot<br>Scale                            | File Name DATALOG                                                              |   |
| Gyro Overrange     OK       Self Test     OK       Flash Memory     OK       Alarm1 Set     OK       Alarm2 Set     OK                  | -300<br>I<br>0 Sample Nu<br>Self Test    |                                                                                |   |
|                                                                                                    | Self-Test Of.<br>ON                      |                                                                                |   |

- 1. Select Datalog on the main screen
- 2. File Setup- enter # of samples delay and # of files
- 3. Data Selection- Choose the output data you want
- 4. File Information- Enter the file name and # of files
- 5. Start Datalog- Click the button to begin data processing
- a. File is output to program file folder created during installation

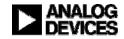

CONTACTS:
 MARKETING:
 APPLICATIONS ENGINEER:

Bob Scannell, 1-336-605-4031 Mark Looney, 1-336-605-4139

#### **MORE INFORMATION:**

- www.analog.com/isensor
- New Brochure: *i*Sensor Motion Sensor Products

Analog Devices, Inc. 7910 Triad Center Drive Greensboro, NC 27409 EMAIL: mark.looney@analog.com

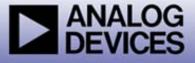